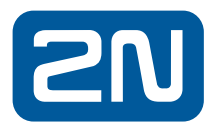

# 2N® IP Phone D7A **Quick Guide** ord. 1120102

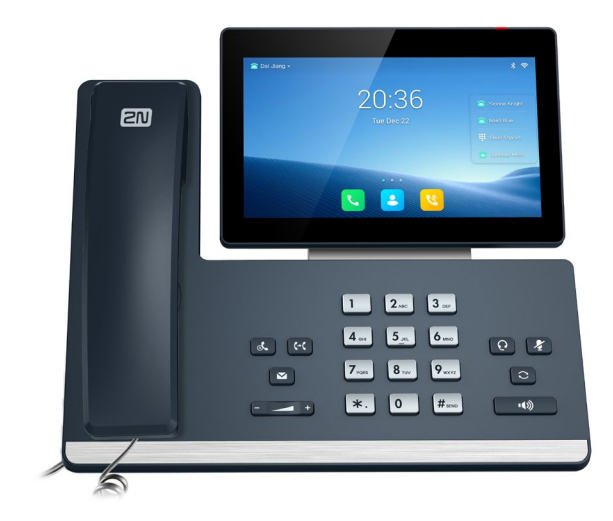

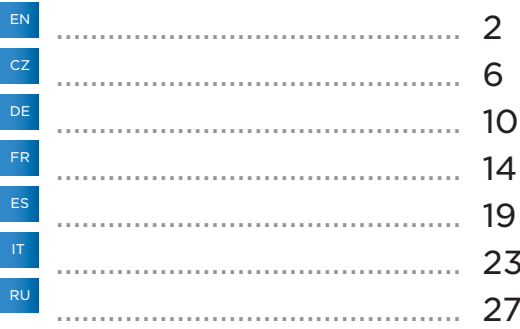

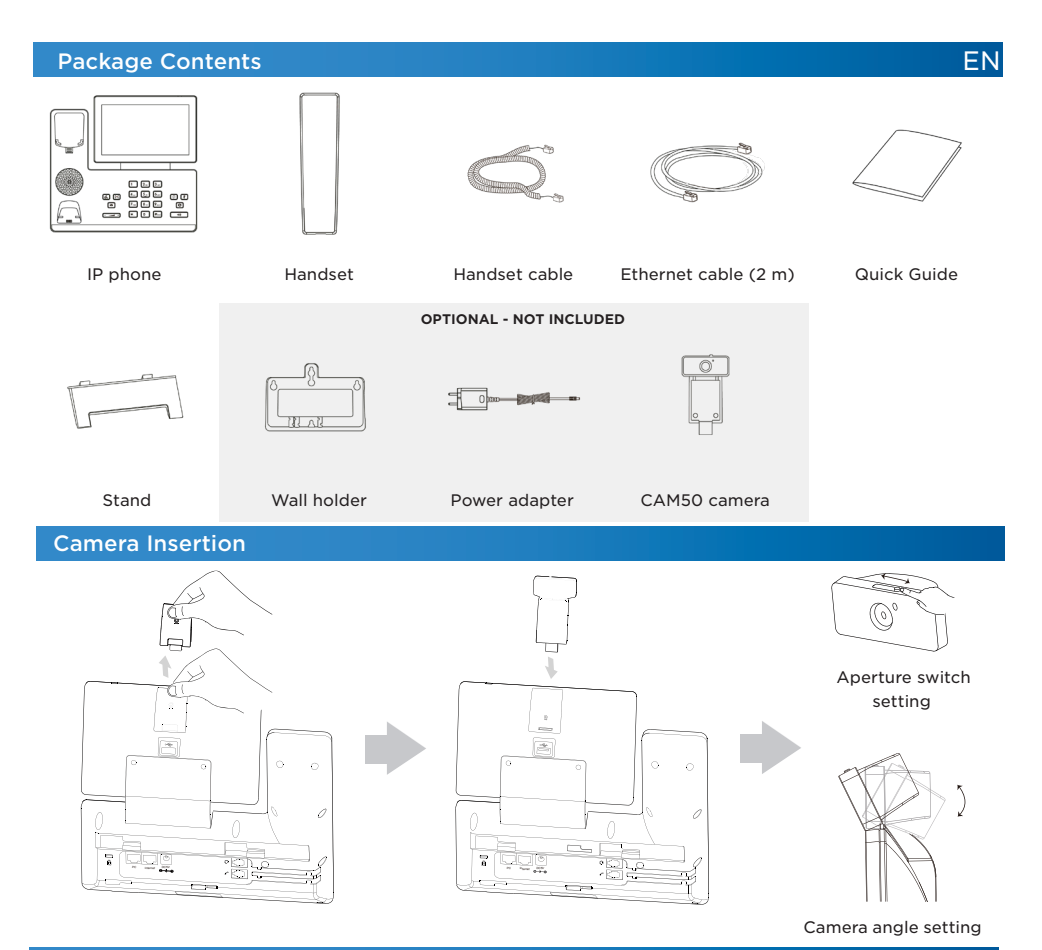

# Cable Connection

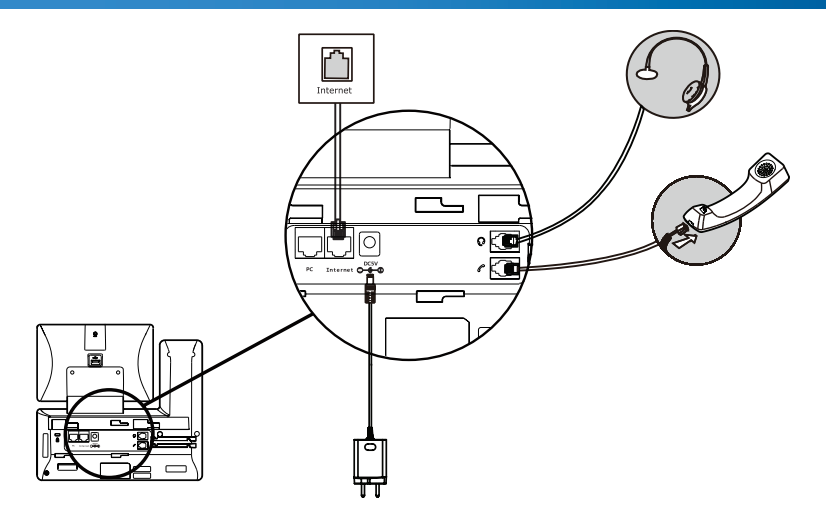

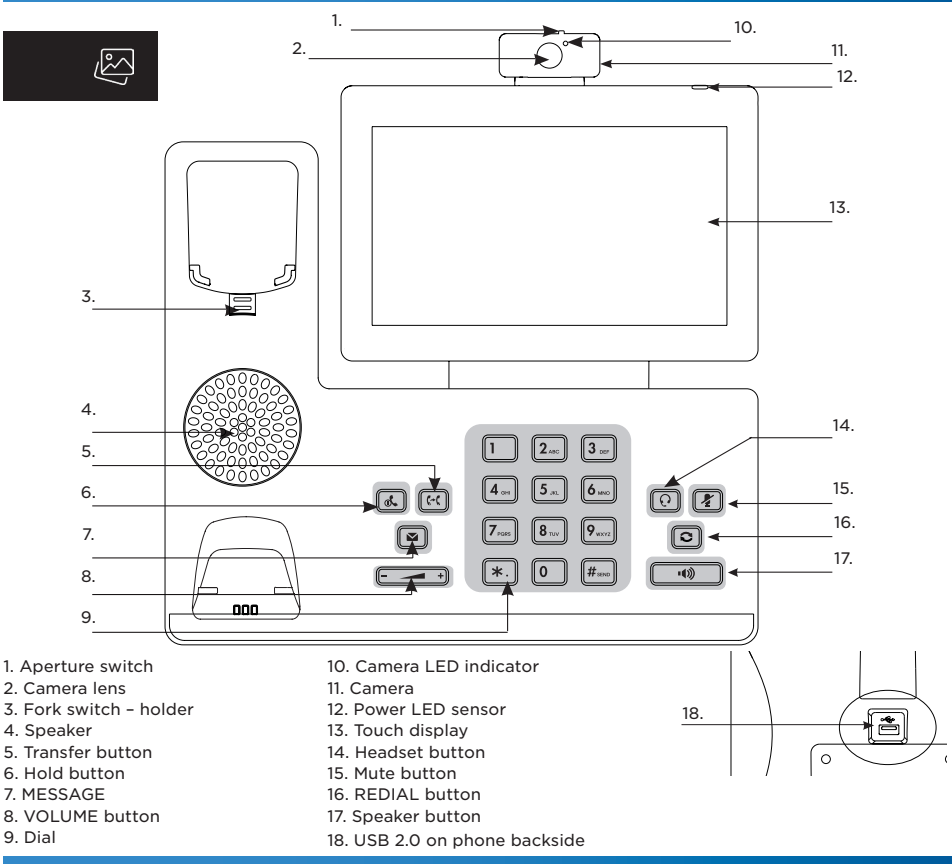

# Putting in Operation

To put the device in operation, you need to:

- connect the IP phone (connect cabling and power supply)
- 2N® IP Phone D7A insert the camera
- perform basic IP phone settings (save the configuration data obtained from your IP provider into the phone system memory)
- Language setting: Menu >Basic > Language > English

# Device Connection

- 1. The phone can be connected to the Internet by an Ethernet cable or Wi-Fi.
	- a) Using an Ethernet cable, connect the "Internet" socket on the IP phone directly to the Internet providing device (modem/router, cable modem, Wi-Fi).

b) Using Wi-Fi – having connected your phone to the power adapter and turned the phone on, interconnect the "PC" socket on the IP phone backside with your PC. Thus, your PC will be connected to the Internet via the IP phone again. With multiple PCs, you can use an external switch or HUB for the PC – phone connection.

2. Power supply – connect the adapter to the DC5V socket on the phone backside.

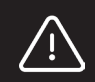

#### **Caution**

Never use the power source and PoE supply simultaneously! This may damage the device.

3. The IP phone initialization will be performed automatically. Now make basic phone settings using the provider's data.

If there is a DHCP server in the network, the phone will obtain the IP address from the server automatically. If the DHCP server is absent or inactive, set the static IP address in the phone via the phone menu as follows: Settings > Advanced Settings (password protected) > Network > WAN port > IPv4. Having entered the IP address, subnet mask, default gateway DNS server, press OK in the right-hand upper corner for confirmation. Nevertheless, we recommend that the basic IP phone settings are made using the web management.

#### Administration Settings via Web Interface

By default, the IP phone is set in such a manner that it receives the IP address from your LAN DHCP server. Know the current IP address simply using your phone menu: Settings > Status > Network > Ipv4 status. Enter the IP address into the web browser. Make sure that the PC and phone are connected to one and the same LAN. The default user name is "admin" and the password is "2n". After logging in for the first time, you will be prompted to change your default password for security reasons.

#### Call History

- 1. Press the Historybutton in the idle state. Choose one of the Missed, Outgoing,
- Received or Forwarded Calls options. You can browse through the list.
- 2. Select a list item to make further operations:
	- Press the number dialing contact button.
	- Press the pencilsymbol at a contact and the recycle bin symbol to delete an item
	- from the list.
	- Select Call to dial a call.
	- Select Add to add a number to the phonebook.
	- Select Blacklist to add a number to the Blacklist

#### **Directory**

#### Add phone contact:

- 1. Press the Directory button in the idle state and select the required group.
- 2. Press + to add a contact.
- 3. Enter a unique name into the Name field and the phone number into the respective field.
- 4. Press OK in the right-hand upper corner for confirmation.

#### Edit phone contact:

- 1. Press the Directory button in the idle state and select the required group.
- 2. Press the pencil symbol to select the required contact.
- 3. Edit the phone contact.
- 4. Press OK in the right-hand upper corner for confirmation.

#### Delete phone contact:

- 1. Press the Directory button in the idle state and select the required group.
- 2. Press the pencil symbol to select the required contact, select the contact and press the recycle bin symbol.
- 3. Press OK for confirmation.

**Note:** You can also add contacts from the call log easily. Refer to Call History above.

# Volume Settings

- To set the call volume in the handset, speaker or headset, press  $\leftarrow$  + during the call.
- To set the ring tone volume, press  $\overline{a}$  in the idle state.

#### Ring Tones

1. In the idle state, make the selection using the menu:

Basic Settings > Sounds > Ring Tones > General.

- 2. Press a ring tone to select it.
- 3. Press OK in the right-hand upper corner for confirmation.

# Call Answering Using the handset: 1. Pick up the handset. 2. Dial a number and press Call. Using the speakerphone: 1. Press  $\sqrt{w}$  in the idle state. 2. Dial a number and press Call. Using a headset: 1. Connect the headset and press  $\lbrack\hskip-6pt\lbrack\overline{\Omega}\rbrack$  to activate the headset call. 2. Dial a number and press Call. **Note:** The modes can also be switched during calls by pressing **or all also provide** by picking the handset.

Using the handset:

Call Setup

Pick up the handset.

#### Using the speakerphone:

Press the  $\Box$  button.

Using a headset:

Press the  $\boxed{0}$  button.

**Note:** Press Reject to reject a call.

# End of Call

#### Using the handset:

Hang up the handset or press End Call.

Using the speakerphone:

Press <u>on</u> or End Call.

Using a headset:

Press End Call.

# Redial – Last Call Redial

• Press  $\boxed{3}$  to enter the list of Outgoing calls, then click the contact to select the required number or press  $\boxed{3}$ • In the idle state, press  $\circled{=}$  twice to redial the last called number.

Call Mute and Mute Cancel

- Press  $\boxed{\cdot}$  during a call to turn off the microphone.
- Press  $\sqrt{2}$  again to cancel mute.

# Call Hold and Release

Call Setup during Hold: Press  $\circled{C}$  or the Hold button during a call. To continue a call, perform the following: If just one call is being held, press  $\overline{A}$  or the Continue button.

# Call Transfer

Transfer without consult (blind)

- 1. Press  $\lceil \cdot \cdot \rceil$  or the Transfer button during a call. The call will be held.
- 2. Select the number to which the call is to be transferred.
- 3. Press or the Transfer button.

Transfer with consult

- 1. Press  $[$ <sup>( $\lceil$ </sup>) or the Transfer button during a call. The call will be held.
- 2. Select the number to which the call is to be transferred and press #SEND.
- 3. Press <a>[<a>[<a>
<a>
<a>
<a>
<a>
Leq Transfer button.

# Call Forwarding

#### To turn on call forwarding:

• Press  $\lceil \cdot \rceil$  in the idle state.

- To turn on call forwarding:
	- 1. Settings > Properties > Forwarding.
	- 2. Select the required forwarding type.
		- Always incoming calls are always forwarded.
		- On busy incoming calls are forwarded when the line is busy.
		- On no answer incoming calls are forwarded when not answered within a timeout.
		- a) Enter the number for forwarding. Select the ringing time for On no answer before forwarding.
		- b) Press OK in the right-hand upper corner for confirmation.

# Conference Call

- 1. Press the Conference button during a call. The call will be held.
- 2. Select the other user or select a phonebook contact and press the Conference button.
- 3. Once the other user answers, press the Conference button again. Now all the users are parties to the conference.
- 4. Hang up the handset to disconnect all the participants.

# Speed Dial

To configure the speed dial buttons:

- 1. Press the Call button in the idle state and then click the DSS key button found via the menu: Settings > Properties
- > DDS Keys. All of the 27 configurable buttons can be seen here.
- 2. Select the required DSS key and move to the Modify option to open the key configuration.
- 3. Select Speed dial from the Type field, select an account from the Account field and enter a number into the Value field.
- 4. Press OK in the right-hand upper corner for confirmation.

#### Device Parameters

Dimensions: 259.4 x 220 x 215 mm Weight: 1275 g Temperature range for proper operation: 0–40 °C Relative humidity: 10–95 %

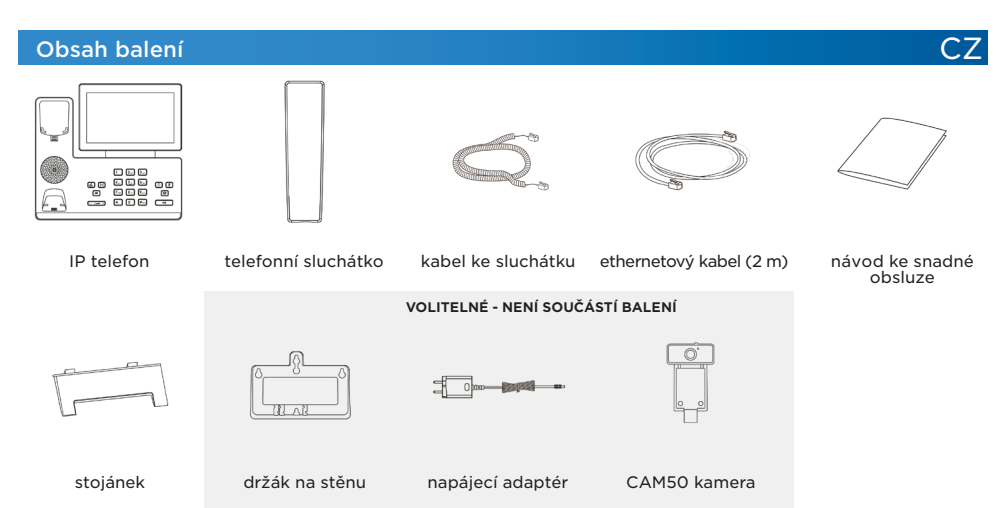

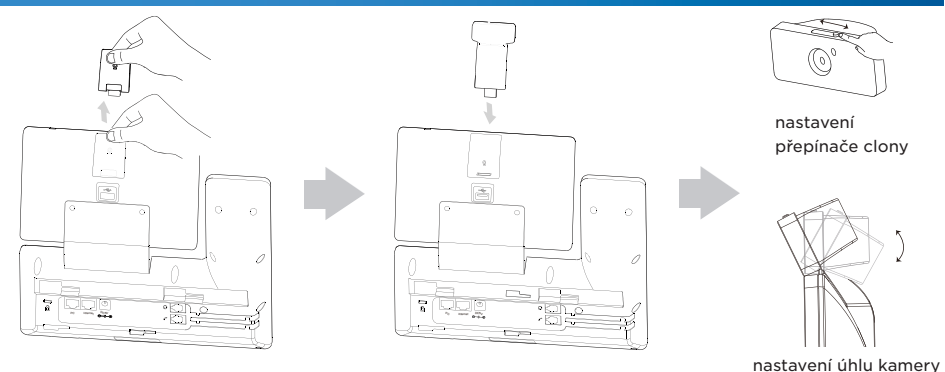

# Základní funkce IP telefonu

# 3

- 1. Přepínač clony
- 2. Čočka kamery
- 3. Vidlicový spínač úchytka
- 4. Reproduktor
- 5. Tlačítko přepojení
- 6. Tlačítko přidržení
- 7. Tlačítko ZPRÁVA
- 8. Tlačítko HLASITOST
- 9. Číselník

#### Zprovoznění zařízení

Pro zprovoznění přístroje je potřeba provést:

- zapojení IP telefonu (připojení kabeláže a napájení)
- 2N® IP Phone D7A vložení kamery
- základní nastavení IP telefonu (uložení konfiguračních údajů obdržených od vašeho IP poskytovatele do systémové paměti telefonu)

18. USB 2.0 na zadní straně telefonu

10. LED indikátor kamery

11. Kamera 12. Power LED senzor 13. Dotykový displej 14. Tlačítko nahlávka 15. Tlačítko ztlumení 16. Tlačítko REDIAL 17. Tlačítko reproduktor

• nastavení češtiny: Menu > Basic > Language > Česky

# Zapojení zařízení

1. Telefon lze k internetu připojit buď ethernetovým kabelem, nebo bezdrátově pomocí Wi-Fi.

a) Ethernetovým kabelem propojte zdířku "Internet" na IP telefonu s vaší počítačovou sítí přímo k zařízení zajišťujícímu připojení k internetu (modem/router, kabelový modem, Wi-Fi).

b) Pomocí Wi-Fi – po připojení telefonu k napájecímu adaptéru a zapnutí telefonu propojte zdířku "PC" na zadní straně IP telefonu s počítačem. Počítač tak bude přes IP telefon opět připojen k internetu. V případě zapojení více počítačů můžete mezi počítačem a telefonem použít ještě externí switch nebo HUB.

2. Napájecí zdroj – adaptér připojte do telefonu konektorem do zdířky DC5V na zadní straně telefonu..

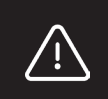

#### **Upozornění**

Nikdy nekombinujte napájení napájecího zdroje a napájení PoE současně! Může dojít k poškození přístroje.

3. Automaticky proběhne inicializace IP telefonu. Je třeba provést základní nastavení telefonu pomocí údajů od operátora. Pokud je v síti DHCP server, telefon získá IP adresu automaticky ze serveru. Pokud není přítomen nebo není aktivní, je potřeba na telefonu nastavit statickou IP adresu, a to následovně přes menu v telefonu: Nastavení > Pokročilé nastavení (možné po zadání hesla) > Síť > WAN port > IPv4. Po zadání IP adresy, masky podsítě, výchozí brány a DNS serveru potvrďte OK v pravém horním rohu.

Přesto doporučujeme provést základní nastavení IP telefonu pomocí web managmentu.

7

# Nastavení administrace přes webové rozhraní

IP telefon je nastaven standardně tak, aby přijal IP adresu z DHCP serveru z vaší sítě. Aktuální IP adresu lze zjistit jednoduše přes menu telefonu: Nastavení > Stav > Síť > Ipv4 stav. IP adresu zadejte do webového prohlížeče. Počítač i telefon musí být připojeny do stejné lokální sítě. Výchozí uživatelské iméno je "admin" a heslo je "2n". Po prvním přihlášení budete z bezpečnostních důvodů vyzváni ke změně výchozího hesla.

#### Historie volání

- 1. Ve stavu nečinnosti stiskněte tlačítko Historie. Pak je možné volit z kategorií Zmeškané, Odchozí hovory, Přijaté nebo Přesměrované hovory. V seznamu je možné listovat.
- 2. Vybráním položky ze seznamu lze provádět další operace:
	- Stiskněte příslušné tlačítko kontaktu pro vytočení hovoru.
	- Stiskněte symbol tužky u příslušného kontaktu a symbol koše pro vymazání položky ze seznamu.
	- Vyberte Volat pro vytočení hovoru.
	- Vyberte Přidat pro přidání čísla do telefonního seznamu.
	- Vyberte Zakázaná čísla pro přidání čísla do zakázaných čísel.

# Adresář

#### Přidání tel. kontaktu:

- 1. Při nečinnosti stiskněte tlačítko Adresář a vyberte požadovanou skupinu.
- 2. Stiskněte tlačítko + pro přidání nového kontaktu.
- 3. Do políčka Jméno zadejte unikátní jméno a do patřičných políček pak telefonní číslo.
- 4. Pro uložení změn potvrďte tlačítkem OK v pravém horním rohu.

#### Úprava tel. kontaktu:

- 1. Při nečinnosti stiskněte tlačítko Adresář a vyberte požadovanou skupinu.
- 2. Vyberte požadovaný kontakt stisknutím symbolu tužky.
- 3. Upravte telefonní kontakt.
- 4. Pro uložení změn potvrďte tlačítkem OK v pravém horním rohu.

#### Smazání tel. kontaktu:

- 1. Při nečinnosti stiskněte tlačítko Adresář a vyberte požadovanou skupinu.
- 2. Vyberte požadovaný kontakt stisknutím symbolu tužky, označte vybraný kontakt a stiskněte symbol koše.
- 3. Tlačítkem OK potvrďte smazání vybraného kontaktu.

**Poznámka:** Můžete jednoduše přidávat kontakty i z výpisu historie volání. Viz výše Historie volání.

#### Nastavení hlasitosti

• Nastavení hlasitosti hovoru ve sluchátku, reproduktoru nebo náhlavní soupravy: během hovoru

#### stiskněte tlačítko

• Nastavení hlasitosti vyzvánění: při nečinnosti telefonu stiskněte tlačítko  $\overline{\phantom{z}\overline{\phantom{z}}\phantom{z}}$ 

#### Vyzváněcí tóny

1. Při nečinnosti vyberte přes menu:

Základní nastavení > Zvuky > Vyzváněcí tóny > Obecný.

- 2. Výběr uskutečníte stiskem na tón.
- 3. Pro uložení výběru potvrďte tlačítkem OK v pravém horním rohu.

#### Uskutečnění hovoru

#### S použitím sluchátka:

- 1. Zvedněte sluchátko.
	- 2. Zvolte volané číslo a stiskněte tlačítko Volat.
- S použitím reproduktoru:
	- 1. Při nečinnosti stiskněte tlačítko  $\overline{\phantom{a}$
	- 2. Zvolte volané číslo a stiskněte tlačítko Volat.
- S použitím náhlavní soupravy:
	- 1. Připojte náhlavní soupravu a stiskněte tlačítko  $\widehat{[0]}$  pro aktivaci hovoru s náhlavní soupravou.
	- 2. Zvolte volané číslo a stiskněte tlačítko Volat.

Poznámka: Režimy lze přepínat i během hovoru pomocí tlačítek **nabo**, případně

# Přijetí hovoru

S použitím sluchátka:

Zvedněte sluchátko.

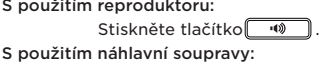

Stiskněte tlačítko  $\boxed{\odot}$ .

**Poznámka:** Hovor může být odmítnut pomocí tlačítka Odmítnout.

# Ukončení hovoru

S použitím sluchátka:

Zavěste sluchátko nebo stiskněte tlačítko Konec hovoru.

S použitím reproduktoru:

Stiskněte tlačítko **volu** nebo Konec hovoru.

S použitím náhlavní soupravy:

Stiskněte tlačítko Konec hovoru.

# Redial – vytáčení poslední volaného čísla

• Stiskněte o Itlačítko pro vstup do seznamu Odchozích hovorů, pak stisknutím na kontakt vyberte požadované číslo nebo stiskněte tlačítko .

• Při nečinnosti stiskněte dvakrát tlačítko  $\boxed{\circ}$  po vytočení posledního volaného čísla.

# Ztišení hovoru a zrušení ztišení

• Během hovoru stiskněte tlačítko <sup>[2]</sup> pro vypnutí mikrofonu.

• Stiskněte tlačítko znovu pro zrušení ztišení.

#### Přidržení hovoru a pokračování hovoru

Uskutečnění nového hovoru během přidržení: Během hovoru stiskněte tlačítko  $\lceil\cdot\cdot\rceil$ nebo tlačítko Podržet. Pro pokračování hovoru je třeba provést následující:

Pokud je přidržený pouze jeden hovor, stiskněte tlačítko nebo tlačítko  $\boxed{\Phi}$ , Pokračovat.

# Přepojení hovoru

Přepojení bez konzultace (naslepo)

- 1. Během hovoru stiskněte tlačítko « nebo tlačítko Přepojit. Hovor bude přidržen.
- 2. Zvolte číslo, na které chcete hovor přesměrovat.
- 3. Stiskněte tlačítko «nebo tlačítko Přepojit.

#### Přepojení s konzultací

- 1. Během hovoru stiskněte tlačítko [[c] nebo tlačítko Přepojit. Hovor bude přidržen.
- 2. Zvolte číslo, na které chcete hovor přesměrovat, a stiskněte tlačítko #SEND.
- 3. Stiskněte tlačítko <a>[<0]</a> nebo tlačítko Přepojit.

#### Přesměrování hovoru

Zapnutí přesměrování hovorů:

- Při nečinnosti stiskem tlačítka .
- Zapnutí přesměrování hovorů:
	- 1. Nastavení > Vlastnosti > Přesměrování.
	- 2. Vyberte požadovaný typ přesměrování:

Vždy – Příchozí hovory jsou přesměrovány vždy.

Při obsazeno – Příchozí hovory jsou přesměrovány, pokud je obsazeno.

Při nedostupnosti – Příchozí hovory jsou přesměrovány, pokud nikdo na hovor neodpoví po zadaném časovém intervalu.

a) Zadejte číslo pro přesměrování. Pro položku Při nedostupnosti ještě zvolte délku zvonění před přesměrováním.

b) Pro uložení změn potvrďte tlačítkem OK v pravém horním rohu.

# Konferenční hovor

- 1. Během hovoru stiskněte tlačítko Konference. Hovor bude přidržen.
- 2. Zvolte dalšího účastníka nebo vyberte kontakt z adresáře a stiskněte tlačítko Konference.
- 3. Po odpovědi druhé strany stiskněte znovu tlačítko Konference. Všechny strany jsou nyní součástí konference.
- 4. Pro odpojení všech účastníků zavěste sluchátko.

# Rychlá volba

#### Konfigurace tlačítek rychlé volby:

1. Při nečinnosti stiskněte tlačítko Volat a poté stiskněte tlačítko DSS klávesy, které najdete přes menu: Nastavení > Vlastnosti > DSS klávesy. Zde lze vidět všech 27 konfigurovatelných tlačítek.

- 2. Vyberte požadovanou DSS klávesu a poté se přesuňte na volbu Upravit. Ta tak vyvolá konfiguraci klávesy.
- 3. Z políčka Typ vyberte položku Rychlá volba, vyberte požadovaný účet z pole Účet a v poli Hodnota zadejte číslo.
- 4. Pro uložení změn potvrďte tlačítkem OK v pravém horním rohu.

#### Použití tlačítek rychlé volby:

Stiskněte tlačítko rychlé volby pro vytočení požadovaného čísla.

# Parametry zařízení

Rozměry: 259.4 x 220 x 215 mm Hmotnost: 1275 g Teplotní rozmezí pro správné fungování IP telefonu: 0–40 °C Vlhkost: 10–95 %

# Lieferumfang

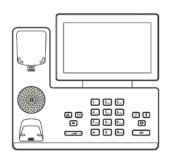

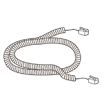

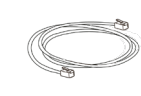

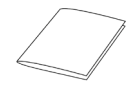

**DE** 

IP-Telefon Telefonhörer Kabel zum Hörer Ethernet-Kabel (2 m)

Einfache Bedienungsanleitung

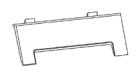

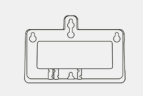

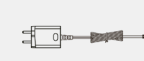

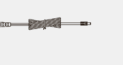

**WAHLWEISE – NICHT ENTHALTEN**

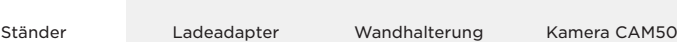

# Einsetzen der Kamera

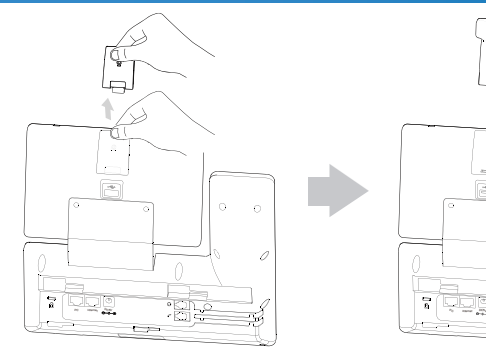

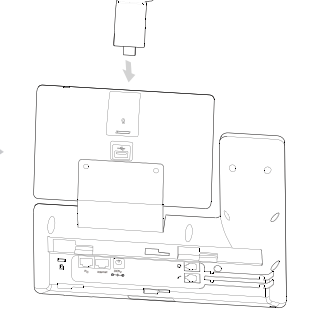

Einstellung des Umschalters der Blendes

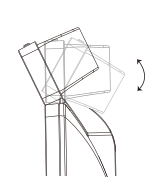

10 Einstellung des Kamerawinkels

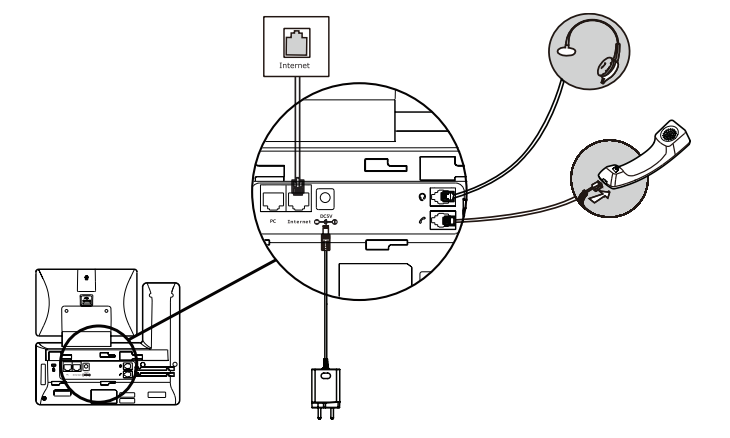

# Grundlegende Funktionen des IP-Telefons

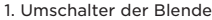

- 2. Linse der Kamera
- 3. Gabelschalter Halterung
- 4. Lautsprecher
- 5. Taste für das Verbinden
- 6. Taste für das Halten
- 7. Taste NACHRICHT
- 8. Taste LAUTSTÄRKE
- 9. Nummernfeld

#### Inbetriebnahme des Geräts

Für die Inbetriebnahme müssen Sie:

- das IP-Telefon anschließen (Verkabelung und Stromanschluss),
- 2N® IP Phone D7A die Kamera einstecken,
- die Grundeinstellung des IP-Telefons durchführen (Speichern der Konfigurationsdaten, die Sie von Ihrem IP-Anbieter im Systemspeicher des Telefons erhalten haben)
- Einstellung der Sprache: Menu > Basic > Language > Deutsch

#### Anschluss des Geräts

1. Das Telefon kann entweder per Ethernet-Kabel oder kabellos mittels Wi-Fi ans Internet angeschlossen werden.

a) Ein Ende des Ethernet-Kabels verbinden sie mit der Buchse "Internet" am IP-Telefon, und das andere Ende verbinden Sie mit Ihrem Computernetz, indem sie es direkt in das Gerät stecken, das den Internetanschluss sicherstellt (Modem/Router, Kabelmodem, Wi-Fi).

b) Mittels Wi-Fi – nach dem Anschluss des Telefons an den Netzadapter und dem Einschalten des Telefons verbinden Sie die Buchse "PC" an der Rückseite des IP-Telefons mit dem Computer. Der Computer wird so über das IP-Telefon wieder mit dem Internet verbunden. Beim Anschluss mehrerer Computer können Sie zwischen dem Computer und dem Telefon noch einen externen Switch oder HUB verwenden.

2. Stromquelle – schließen Sie den Adapter mit dem Stecker in der Buchse DC5V an der Rückseite des Telefons an.

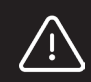

#### **Hinweis:**

Verwenden Sie niemals die Versorgung über Stromanschluss und die Stromversorgung über Ethernet (PoE) gleichzeitig! Es kann zur Beschädigung des Geräts kommen.

10. LED-Anzeige der Kamera

3

- 11. Kamera
- 12. Power LED-Sensor
- 13. Touchscreen
- 14. Taste für das Headset
- 15. Taste für das Stummschalten
- 16. Taste WAHLWIEDERHOLUNG
- 17. Taste für den Lautsprecher
- 18. USB 2.0 an der Rückseite des Telefons

3. Die Initialisierung des IP-Telefons erfolgt automatisch. Die Grundeinstellungen des Telefons müssen mittels der Daten vom Netzanbieter durchgeführt werden.

Wenn ein DHCP-Server im Netz ist, erhält das Telefon die IP-Adresse automatisch vom Server. Wenn er nicht vorhanden oder nicht aktiv ist, muss auf dem Telefon eine statische IP-Adresse eingestellt werden, und zwar wie folgt über das Menü im Telefon: Einstellungen > Erweiterte Einstellungen (möglich nach Eingabe des Passworts) > Netz > WAN Port > IPv4. Nach der Eingabe der IP-Adresse, der Subnetz-Maske, des Standardgateways und des DNS Servers bestätigen Sie mit OK in der rechten oberen Ecke. Dennoch empfehlen wir, die Grundeinstellungen des IP-Telefons mithilfe des Web-Managements durchzuführen.

# Einstellung der Administration über die Webschnittstelle

Das IP-Telefon ist grundsätzlich so eingestellt, dass es die IP-Adresse vom DHCP-Server aus Ihrem Netz übernimmt. Die aktuelle IP-Adresse können Sie einfach über das Menü des Telefons feststellen: Einstellungen > Status> Netz > Ipv4 Status. Geben Sie die IP-Adresse in den Webbrowser ein. Computer und Telefon müssen mit dem gleichen lokalen Netz verbunden sein. Der voreingestellte Benutzername ist "admin" und das Passwort ist "2n". Nach der ersten Anmeldung werden Sie aus Sicherheitsgründen zur Änderung des ursprünglichen Passworts aufgefordert.

#### Anrufliste

1. Drücken Sie im Ruhzustand des Telefons auf die Taste Anruferliste. Dann können Sie aus den Kategorien Verpasste, Ausgehende, Eingehende oder Weitergeleitete Anrufe auswählen. Sie können im Verzeichnis blättern. 2. Nach der Auswahl einer konkreten Zeile im Verzeichnis haben Sie folgende Möglichkeiten:

- Drücken Sie die entsprechende Taste des Kontakts, um die Nummer zu wählen.
- Drücken Sie das Symbol des Stiftes beim betreffenden Kontakt und das Symbol des Papierkorbs, um den Kontakt aus dem Verzeichnis zu löschen.
- Drücken Sie auf Anrufen, um die Nummer zu wählen.
- Drücken Sie auf Hinzufügen, um die Nummer im Telefonbuch zu speichern.
- Drücken Sie Blockierte Nummern, um die Nummer zu sperren.

# **Telefonbuch**

#### Hinzufügen eines Kontakts:

1. Drücken Sie im Ruhezustand die Taste Telefonbuch und wählen Sie die gewünschte Gruppe aus.

2. Drücken Sie die Taste +, um einen neuen Kontakt hinzuzufügen.

3. In das Feld Name geben Sie einen einzigartigen Namen und in die entsprechenden Felder dann die Telefonnummer ein.

4. Um die Änderungen zu speichern, bestätigen Sie mit der Taste OK in der rechten oberen Ecke. Änderung eines Kontakts:

- 1. Drücken Sie im Ruhezustand die Taste Telefonbuch und wählen Sie die gewünschte Gruppe aus.
- 2. Wählen Sie den betreffenden Kontakt aus, indem Sie auf das Symbol des Stiftes drücken.
- 3. Ändern Sie den Kontakt.

4. Um die Änderungen zu speichern, bestätigen Sie mit der Taste OK in der rechten oberen Ecke.

# Löschen des Telefonkontakts:

1. Drücken Sie im Ruhezustand die Taste Telefonbuch und wählen Sie die gewünschte Gruppe aus.

2. Wählen Sie den betreffenden Kontakt aus, indem Sie auf das Symbol des Stiftes drücken, kennzeichnen Sie den gewählten Kontakt und drücken Sie auf das Symbol des Papierkorbs.

3. Bestätigen Sie durch die Taste OK das Löschen des ausgewählten Kontakts.

**Note:** Sie können auch Kontakte aus der Anrufliste ganz einfach hinzufügen. Siehe oben Anrufliste.

#### Einstellen der Lautstärke

- Einstellen der Gesprächslautstärke im Hörer, im Lautsprecher oder im Headset: drücken Sie während des Gesprächs die Taste
- Einstellen der Lautstärke des Klingeltons: drücken Sie im Ruhezustand des Telefons die Taste  $\begin{bmatrix} & \end{bmatrix}$ .

# Klingeltöne

- 1. Sie wählen die Töne im Ruhezustand des Telefons über das Menü aus:
- Grundeinstellungen > Töne > Klingeltöne > Allgemein.
- 2. Die Auswahl führen Sie durch Drücken auf den Ton durch.
- 3. Bestätigen Sie die Auswahl durch die Taste OK in der rechten oberen Ecke.

# Mit Verwendung des Hörers:

1. Heben Sie den Hörer ab.

- 2. Wählen Sie die gewünschte Nummer und drücken Sie auf die Taste Anrufen.
- Mit Verwendung des Lautsprechers:
	- 1. Drücken Sie im Ruhezustand die Taste
	- 2. Wählen Sie die gewünschte Nummer und drücken Sie auf die Taste Anrufen.

# Mit Verwendung des Headsets:

1. Schließen Sie das Headset an und drücken Sie die Taste ... um das Gespräch mit dem Headset zu aktivieren.

2. Wählen Sie die gewünschte Nummer und drücken Sie auf die Taste Anrufen.

Anmerkung: Die Modi können auch während des Gesprächs mittels der Tasten **gegen gehaupten der Grander** gegf. durch Abheben des Hörers umgeschaltet werden.

Annahme eines Anrufs

# Mit Verwendung des Hörers:

Heben Sie den Hörer ab.

Mit Verwendung des Lautsprechers:

Drücken Sie die Taste Mit Verwendung des Headsets:

Drücken Sie die Taste

**Anmerkung:** Sie können ein Gespräch mithilfe der Taste Ablehnen abweisen.

# Beendigung des Gespräches

#### Mit Verwendung des Hörers:

Legen Sie den Hörer auf oder drücken Sie die Taste Gespräch beenden.

Mit Verwendung des Lautsprechers:

Drücken Sie die Taste **oder Gespräch beenden.** 

Mit Verwendung des Headsets:

Drücken Sie die Taste Gespräch beenden.

# Wahlwiederholung – Wahl der zuletzt angerufenen Nummer

- Drücken Sie die Taste $\lceil \overline{3} \rceil$ , um in das Verzeichnis der Ausgehenden Gespräche zu gelangen, dann wählen Sie durch Drücken auf den Kontakt die gewünschte Nummer aus oder drücken die Taste
- Drücken Sie im Ruhezustand des Telefons zweimal die Taste $\lceil \mathbf{c} \rceil$ , um die zuletzt angerufene Nummer zu wählen.

# Stummschalten des Gesprächs und Aufheben der Stummschaltung

• Drücken Sie während des Gesprächs die Taste [7], um das Mikrofon auszuschalten.

• Drücken Sie erneut die Taste (\*), um die Stummschaltung aufzuheben.

# Halten und Fortsetzen des Gesprächs

# Führen eines anderen Gesprächs während des Haltens:

Drücken Sie während des Gesprächs die Taste oder die Taste [4] Halten.

# Um das Gespräch fortzusetzen, müssen Sie Folgendes tun:

Wenn nur ein Gespräch gehalten wird, drücken Sie die Taste (d) oder die Taste Fortsetzen.

# Weiterleiten eines Gesprächs

# Weiterleiten ohne Anfrage (blind)

- 1. Drücken Sie während des Gesprächs die Taste oder die Taste Weiterleiten. Das Gespräch wird gehalten.
- 2. Wählen Sie die Nummer, an die Sie das Gespräch weiterleiten wollen.
- 3. Drücken Sie die Taste oder die Taste <a>[<a>(<a>[<a>(</a>Neiterleiten.

# Weiterleiten mit Anfrage

1. Drücken Sie während des Gesprächs die Taste oder die Taste Weiterleiten.

- Das Gespräch wird gehalten.
- 2. Wählen Sie die Nummer, an die Sie das Gespräch weiterleiten wollen und drücken Sie die Taste #SEND.
- 3. Drücken Sie die Taste oder die Taste <sup>(21</sup>) Weiterleiten.

# Weiterleiten eines Gesprächs

Einschalten der Gesprächsweiterleitung:

• Im Ruhezustand durch Drücken der Taste  $\lbrack\!\lbrack\mathfrak{e}\rbrack\!\rbrack$ .

Einschalten der Gesprächsweiterleitung:

1. Einstellungen > Eigenschaften > Weiterleiten.

2. Wählen Sie die gewünschte Art der Weiterleitung aus:

Immer – Eingehende Gespräche werden immer weitergeleitet.

Besetztzeichen – Eingehende Gespräche werden weitergeleitet, wenn besetzt ist.

Nichterreichbarkeit – Eingehende Gespräche werden weitergeleitet, wenn nach dem festgelegten Zeitintervall niemand abhebt.

a) Geben Sie die Nummer für die Weiterleitung ein. Für den Modus Nichterreichbarkeit wählen Sie noch die Länge des Klingelns vor der Weiterleitung aus.

b) Um die Änderungen zu speichern, bestätigen Sie mit der Taste OK in der rechten oberen Ecke.

#### Konferenzgespräch

- 1. Drücken Sie während das Gesprächs die Taste Konferenz. Das Gespräch wird gehalten.
- 2. Wählen Sie einen weiteren Gesprächsteilnehmer oder wählen Sie einen Kontakt aus dem Telefonbuch aus und drücken Sie die Taste Konferenz.
- 3. Nach der Antwort der anderen Seite drücken Sie erneut die Taste Konferenz. Alle Seiten sind jetzt Teilnehmer der Konferenz.
- 4. Legen Sie den Hörer auf, um die Konferenz für alle Teilnehmer zu beenden.

#### Kurzwahl

Konfiguration der Schnellwahltasten:

1. Drücken Sie bei Untätigkeit die Taste Anrufen und danach die Taste DSS Tasten, die Sie über das Menü finden: Einstellungen > Eigenschaften > DSS Tasten. Hier sind alle 27 Konfigurationstasten zu sehen.

2. Wählen Sie die gewünschte DSS Taste aus und gehen Sie dann auf die Wahl Ändern. Auf diese Weise rufen Sie die Konfiguration der Taste auf.

3. Im Feld Typ wählen Sie Schnellwahl aus, im Feld Konto wählen Sie das gewünschte Konto aus und im Feld Wert geben Sie die Nummer ein.

4. Um die Änderungen zu speichern, bestätigen Sie mit der Taste OK in der rechten oberen Ecke.

Gebrauch der Schnellwahltasten:

Drücken Sie die Schnellwahltaste, um die gewünschte Nummer zu wählen.

#### Parameter des Geräts

Abmessungen: 259.4 x 220 x 215 mm

\*Gewicht: 1275 g

Temperaturspanne für das richtige Funktionieren des IP-Telefons: 0 – 40 °C

# Feuchtigkeit: 10 – 95 % Contenu de l'emballage Téléphone IP Écouteur Câble de combiné Câble ethernet (2 m) Guide d'utilisation facile **EN OPTION, NON INCLUS DANS L'EMBALLAGE**

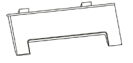

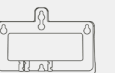

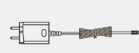

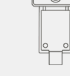

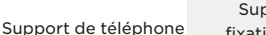

Support de, fixation murale

adaptateur d'alimentation CAM50 caméra

FR

# Insérer une caméra

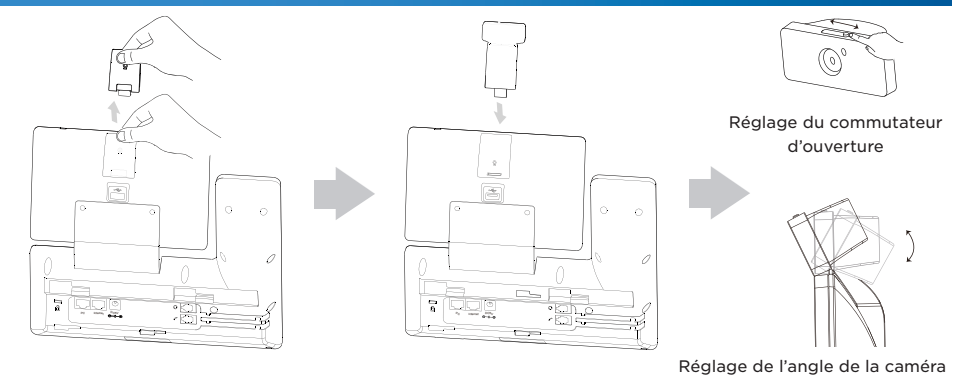

# Fonctions de base du téléphone IP

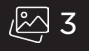

- 1. Commutateur d'ouverture
- 2. Objectif de la caméra
- 3. Interrupteur à fourche poignée
- 4. Haut-parleur
- 5. Bouton de reconnexion
- 6. Bouton de mise en attente
- 7. Bouton MESSAGE
- 8. Bouton VOLUME
- 9. Cadran

# Branchement des câbles

- 10. Témoin LED de la caméra
- 11. Caméra
- 12. Détecteur LED de puissance
- 13. Écran tactile
- 14. Bouton d'annonce
- 15. Bouton de sourdine
- 16. Bouton REDIAL
- 17. Bouton haut-parleur
- 18. USB 2.0 à l'arrière du téléphone

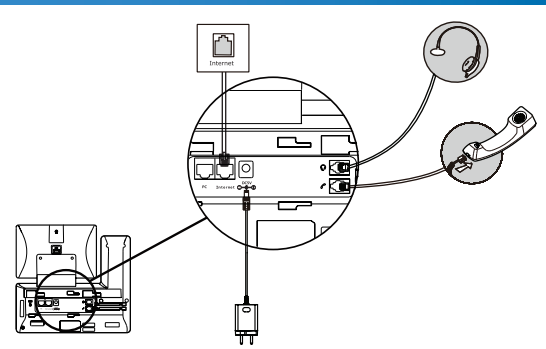

#### Mise en marche de l'appareil

Pour mettre l'appareil en marche, il convient de :

- Connecter le téléphone IP (connexion du câblage et de l'alimentation)
- 2N® IP Phone D7A insertion de la caméra
- configuration de base du téléphone IP (stockage des données de configuration reçues de votre fournisseur IP dans la mémoire système du téléphone)
- configuration de la langue: Menu > Basic > Language > Français

# Connexion de l'appareil

1. Le téléphone peut être connecté à Internet soit par un câble Ethernet, soit sans fil par Wi-Fi.

a) Utilisez un câble Ethernet pour connecter la prise « Internet » du téléphone IP à votre réseau informatique, directement au dispositif fournissant la connexion Internet (modem/routeur, modem câble, Wi-Fi).

b) En utilisant le Wi-Fi - Après avoir branché le téléphone à l'adaptateur d'alimentation et l'avoir allumé, connectez la prise « PC » qui se trouve à l'arrière du téléphone IP à votre ordinateur. L'ordinateur sera alors à nouveau connecté à Internet via le téléphone IP. Si plusieurs ordinateurs sont connectés, vous pouvez également utiliser un commutateur externe ou un HUB entre l'ordinateur et le téléphone.

2. Connectez l'adaptateur – la source d'alimentation au téléphone à l'aide du connecteur DC5V situé à l'arrière du téléphone.

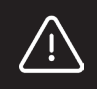

#### **Avertissement:**

Ne jamais combiner l'alimentation électrique et l'alimentation PoE en même temps ! L'appareil risque d'être endommagé.

3. Le téléphone IP est automatiquement initialisé. Il convient d'effectuer les réglages de base du téléphone en utilisant les données de l'opérateur. Si un serveur DHCP se trouve sur le réseau, le téléphone obtiendra automatiquement l'adresse IP à partir du serveur. Si elle n'est pas présente ou n'est pas active, vous devez définir une adresse IP statique sur le téléphone, et ce comme suit via le menu du téléphone : Paramètres > Paramètres avancés (possible après avoir saisi le mot de passe) > Réseau > Port WAN > IPv4. Après avoir saisi l'adresse IP, le masque de sousréseau, la passerelle par défaut et le serveur DNS, confirmez OK dans le coin en haut à droite. Cependant, nous recommandons d'effectuer la configuration de base du téléphone IP en utilisant la gestion Web.

#### Paramètres d'administration via l'interface web

Par défaut, le téléphone IP est configuré de manière à recevoir une adresse IP d'un serveur DHCP sur votre réseau. L'adresse IP actuelle peut être trouvée simplement via le menu du téléphone: Paramètres > Etat > Réseau > État Ipv4. Saisissez l'adresse IP dans votre navigateur Web. L'ordinateur et le téléphone doivent être connectés au même réseau local. Le nom d'utilisateur par défaut est « admin » et le mot de passe « 2n ». Après la première connexion, vous serez invité à changer votre mot de passe par défaut pour des raisons de sécurité.

#### Historique des appels

1. A l'état de veille, appuyez sur le bouton Historique. Il est ensuite possible de choisir parmi les catégories Appels manqués, Appels sortants, Appels reçus ou Appels transférés. Il est possible de faire défiler la liste. 2. Il est possible d'effectuer d'autres opérations en sélectionnant un élément de la liste:

- Appuyez sur le bouton de contact correspondant pour composer un appel.
- Appuyez sur le symbole du crayon à côté du contact et sur le symbole de la corbeille pour supprimer un élément de la liste.
- Sélectionnez Appeler pour composer un appel.
- Sélectionnez Ajouter pour ajouter un numéro au répertoire.
- Sélectionnez Numéros interdits pour ajouter un numéro aux numéros interdits.

#### Répertoire

Ajout d'un contact téléphonique:

- 1. En mode veille, appuyez sur le bouton Répertoire et sélectionnez le groupe souhaité.
- 2. Appuyez sur le bouton + pour ajouter un nouveau contact.
- 3. Saisissez un nom unique dans le champ Nom et un numéro de téléphone dans les champs appropriés.
- 4. Pour enregistrer les modifications, confirmez avec le bouton OK dans le coin en haut à droite.

#### Modification d'un contact téléphonique:

- 1. En mode veille, appuyez sur le bouton Répertoire et sélectionnez le groupe souhaité.
- 2. Sélectionnez le contact souhaité en appuyant sur le symbole du crayon.
- 3. Modifiez le contact téléphonique.

4. Pour enregistrer les modifications, confirmez avec le bouton OK dans le coin en haut à droite. Suppression d'un contact téléphonique:

- 1. En mode veille, appuyez sur le bouton Répertoire et sélectionnez le groupe souhaité.
- 2. Sélectionnez le contact souhaité en appuyant sur le symbole du crayon, mettez en surbrillance le contact sélectionné et appuyez sur le symbole de la corbeille.
- 3. Appuyez sur le bouton OK pour confirmer la suppression du contact sélectionné.

**Note:** Vous pouvez ajouter facilement des contacts aussi à partir de la liste de l'historique des appels. Cf. l'Historique des appels ci-dessus.

#### Réglages du volume

• Pour régler le volume de l'appel dans le combiné, le haut-parleur ou le casque: appuyez sur le bouton  $\sqrt{2}$  endant l'appel.

• Pour régler le volume de la sonnerie: appuyez sur  $\Box$  lorsque le téléphone est en veille.

#### Sonneries

1. En mode veille, sélectionnez via le menu :

Paramètres de base > Sons > Sonneries > Général.

2. Pour effectuer une sélection, appuyez sur la tonalité.

3. Pour enregistrer votre sélection, confirmez avec le bouton OK dans le coin en haut à droite.

#### Passer un appel

En utilisant le combiné :

- 1. Décrochez le combiné.
- 2. Sélectionnez le numéro que vous souhaitez appeler et appuyez sur le bouton Appel.
- En utilisant le haut-parleur :
	- 1. Appuyez sur le bouton  $\lceil \cdot \cdot \cdot \cdot \rceil$  en mode veille.
	- 2. Sélectionnez le numéro que vous souhaitez appeler et appuyez sur le bouton Appel.

#### En utilisant un micro-casque :

1. Connectez le micro-casque et appuyez sur  $\Omega$  pour activer l'appel avec le micro-casque.

2. Sélectionnez le numéro que vous souhaitez appeler et appuyez sur le bouton Appel.

Note: Les modes peuvent également être changés pendant un appel à l'aide des boutons  $\Box$  ou, ou  $\Omega$  en décrochant le combiné.

#### Réponse aux appels

En utilisant le combiné:

Décrochez le combiné.

En utilisant le haut-parleur:

Appuyez sur le bouton

En utilisant un micro-casque:

Appuyez sur le bouton  $\boxed{\Omega}$ 

**Note: Un appel peut être refusé à l'aide du bouton Refuser.**

# Appel raccroché

En utilisant le combiné :

Raccrochez le combiné ou appuyez sur le bouton Fin d'appel.

En utilisant le haut-parleur:

Appuyez sur le bouton  $\sim$  00 sur Fin d'appel.

En utilisant un micro-casque:

Appuyez sur le bouton Fin d'appel.

Redial – recomposer le dernier numéro composé

• Appuyez sur le bouton **o** pour accéder à la liste des Appels sortants, puis appuyez sur le contact pour sélectionner le numéro souhaité ou appuyez sur le bouton  $\boxed{\circ}$ 

• En mode veille, appuyez deux fois sur le bouton  $\boxed{\odot}$  après avoir composé le dernier numéro composé.

Mettre un appel en sourdine et annuler une mise en sourdine

• Pendant l'appel, appuyez sur le bouton <sup>[2]</sup> pour désactiver le microphone.

• Appuyez à nouveau sur le bouton  $\boxed{\ell}$  pour annuler la mise en sourdine.

# Mettre un appel en attente et reprendre un appel

#### Passer un nouvel appel pendant une mise en attente:

Pendant l'appel, appuyez sur le bouton ou sur le bouton  $\mathbb{R}$  Mettre en attente.

Pour poursuivre l'appel, il convient de procéder comme suit:

Si un seul appel est en attente, appuyez sur le bouton  $\boxed{d}$  ou sur le bouton Continuer.

# Commuter un appel

#### Commutation sans consultation (en aveugle)

- 1. Pendant l'appel, appuyez sur le bouton ou sur le bouton **CO** Commuter. L'appel sera mis en attente.
- 2. Sélectionnez le numéro vers lequel vous souhaitez transférer l'appel.
- 3. Appuyez sur le bouton ou sur le bouton  $\mathbb{F}$  Commuter.

#### Commuter avec consultation

- 1. Pendant l'appel, appuyez sur le bouton ou sur le bouton [K] Commuter. L'appel sera mis en attente.
- 2. Sélectionnez le numéro vers lequel vous souhaitez transférer l'appel et appuyez sur la touche #SEND.
- 3. Appuyez sur le bouton  $\lceil \sqrt{\epsilon} \rceil$  ou sur le bouton Commuter.

# Transférer un appel

#### Activer le transfert d'appels:

En mode veille, appuyez sur le bouton <a>[<1]</a>.

# Activer le transfert d'appels:

1. Paramètres > Propriétés > Transférer.

#### 2. Sélectionnez le type de transfert souhaité:

Toujours - Les appels entrants sont toujours transférés.

Lorsque occupé - Les appels entrants sont transférés lorsque la ligne est occupée.

Indisponible - Les appels entrants sont transférés si personne ne répond à l'appel après un intervalle de temps spécifié.

- a) Entrez le numéro pour le transfert. Pour le poste Indisponible, sélectionnez encore la durée de la sonnerie avant le transfert.
- b) Pour enregistrer les modifications, confirmez avec le bouton OK dans le coin en haut à droite.

# **Téléconférence**

- 1. Pendant l'appel, appuyez sur le bouton Conférence. L'appel sera mis en attente.
- 2. Sélectionnez un autre participant ou sélectionnez un contact dans le carnet d'adresses et appuyez sur le bouton Conférence.
- 3. Après la réponse du correspondant, appuyez à nouveau sur la touche Conférence. Toutes les parties font désormais partie de la conférence.
- 4. Raccrochez le combiné pour déconnecter tous les participants.

# Numérotation abrégée

Configuration des boutons de numérotation rapide:

- 1. En mode veille, appuyez sur le bouton Appeler, puis sur le bouton Touches DSS qui se trouve dans le menu: Réglages > Propriétés > Touches DSS Vous pouvez voir ici les 27 boutons configurables.
- 2. Sélectionnez la touche DSS souhaitée, puis passez à Modifier. Cela fait apparaître la configuration de la touche.
- 3. Sélectionnez Numérotation rapide dans le champ Type, sélectionnez le compte souhaité dans le champ Compte et entrez un nombre dans le champ Valeur.
- 4. Pour enregistrer les modifications, confirmez avec le bouton OK dans le coin en haut à droite.

#### Utilisation des boutons de numérotation rapide:

Appuyez sur le bouton de numérotation rapide pour composer le numéro souhaité.

# Paramètres de l'appareil

Dimensions: 259.4 x 220 x 215 mm Poids: 1275 g Plage de températures pour un bon fonctionnement du téléphone IP : 0–40 °C Humidité : 10–95 %

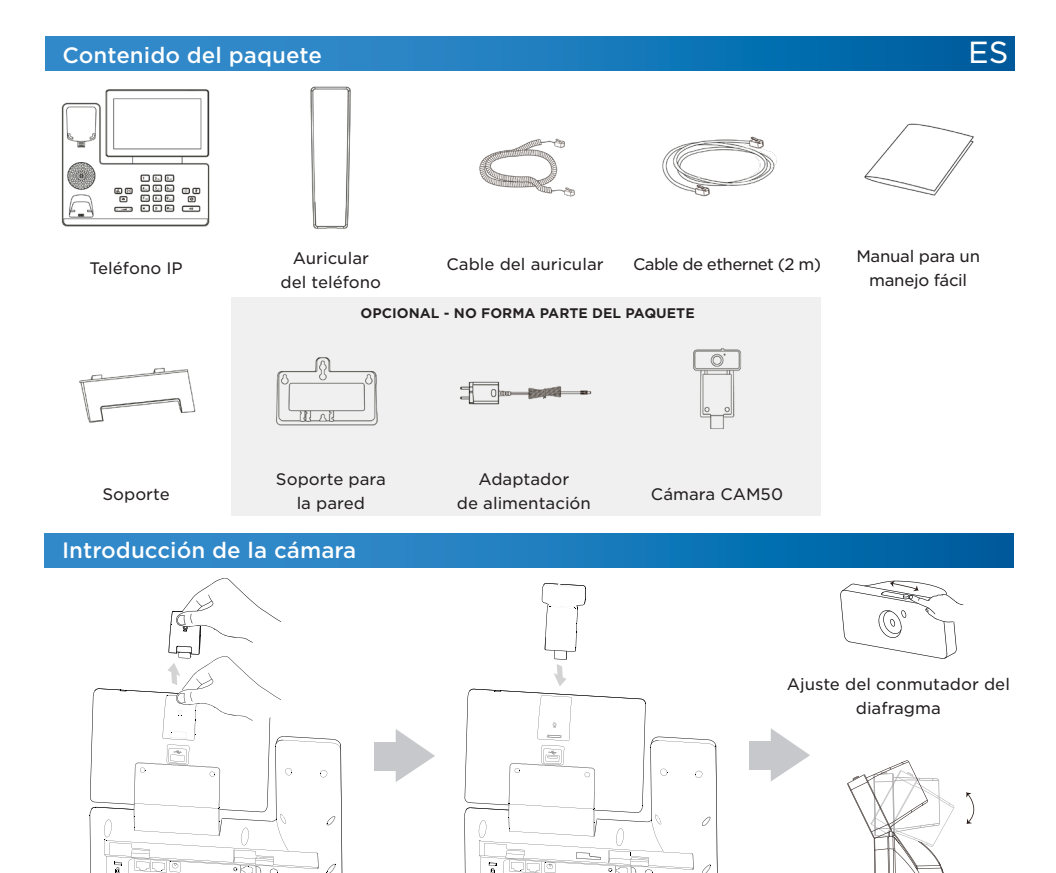

# Funciones básicas del teléfono IP

PC INTERNET DESCRIPTION OF REAL PROPERTY OF REAL PROPERTY OF REAL PROPERTY OF REAL PROPERTY OF REAL PROPERTY OF

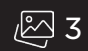

Ajuste del ángulo de la cámara

- 1. Conmutador del diafragma
- 2. Lente de la cámara
- 3. Interruptor de horquilla enganche
- 4. Reproductor
- 5. Botón de desvío
- 6. Botón de espera
- 7. Botón de MENSAJE
- 8. Botón de VOLUMEN
- 9. Cuadrante numérico10. Indicador LED de la cámara
- 11. Cámara

PC Internet

- 12. Sensor Power LED
- 13. Pantalla táctil
- 14. Botón de auriculares
- 15. Botón de bajadade volumen
- 16. Botón de REDIAL
- 17. Botón de reproductor
- 18. USB 2.0 en la parte posterior del teléfono

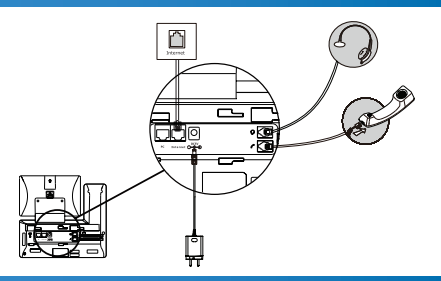

# Puesta en operación del dispositivo

Para poder poner el dispositivo en operación hay que realizar lo siguiente:

- conectar el teléfono IP (conectar el cableado y la alimentación)
- 2N® IP Phone D7A introducir la cámara
- realizar la configuración básica del teléfono IP (guardar los datos de configuración obtenidos de su proveedor IP en la memoria de sistema del teléfono)
- configuración del idioma: Menu > Basic > Language > Español

#### Conexión del dispositivo

1. El teléfono se puede conectar a Internet utilizando el cable de ethernet o de forma inalámbrica mediante Wi-Fi. a) Con el cable de ethernet conecte la ranura "Internet" en el teléfono IP con su red informática

directamente al dispositivo que proporciona la conexión a Internet (módem/router, módem de cable, Wi-Fi).

b) Mediante Wi-Fi – tras conectar el teléfono al adaptador de alimentación y tras encender el teléfono conecte la ranura "PC" en la parte posterior del teléfono IP con el ordenador. De esta manera el ordenador estará de nuevo conectado a Internet a través del teléfono IP. En el caso de conexión de varios ordenadores podrá además utilizar entre el ordenador y el teléfono un switch externo o HUB.

2. Fuente de alimentación – conecte el adaptador al teléfono mediante el conector introducido en la ranura DC5V en la parte posterior del teléfono.

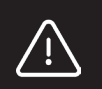

#### **Aviso:**

¡Jamás combine a la vez la alimentación de la fuente de alimentación y la alimentación PoE! El aparato puede resultar dañado.

3. Se realizará la iniciación automática del teléfono IP. Hay que realizar la configuración básica del teléfono utilizando los datos del operador. En el caso de que en la red se encuentre un servidor DHCP, el teléfono obtendrá la dirección IP directamente del servidor. En el caso de que no lo haya, o esté inactivo, hay que configurar en el teléfono la dirección IP estática en el menú del teléfono de la siguiente manera: Configuración > Configuración avanzada (posible tras introducir la contraseña) > Red > puerto WAN > IPv4. Tras introducir la dirección IP, máscara de la subred, portal inicial y servidor DNS confirme OK en la esquina superior derecha. Sin embargo, recomendamos realizar la configuración básica del teléfono IP a través del management web.

#### Configuración de la administración a través de la interfaz de web

El teléfono IP está configurado de forma estándar de manera que pueda recibir la dirección IP desde el servidor DHCP de su red. La dirección IP actual se puede averiguar de manera sencilla a través del menú del teléfono: Configuración > Estado > Red > Estado Ipv4. Introduzca la dirección IP en su explorador de web. El ordenador y el teléfono deben estar conectados a la misma red local. El nombre de usuario inicial es "admin" y la contraseña es "2n". Tras el primer inicio de sesión se le pedirá, por razones de seguridad, el cambio de contraseña inicial.

# Historial de llamadas

1. En el estado inactivo pulse el botón Historial. Luego es posible elegir entre las categorías llamadas Perdidas, Llamadas salientes, Aceptadas o Desviadas. La lista se puede hojear.

2. Al elegir un elemento de la lista se pueden realizar otras operaciones:

- Pulse el botón correspondiente del contacto para marcar la llamada.
- Pulse al símbolo del lápiz junto al contacto correspondiente y al símbolo de la papelera para borrar el elemento de la lista.
- Seleccione Llamar para marcar la llamada.
- Seleccione Añadir para añadir el número a la lista telefónica.
- Seleccione Números

#### Directorio

#### Añadir contacto telefónico:

- 1. Durante la inactividad pulse el botón Directorio y seleccione el grupo requerido.
- 2. Pulse al botón + para añadir un contacto nuevo.
- 3. En el campo Nombre introduzca un nombre único y en los campos correspondientes el número de teléfono.

4. Para guardar los cambios realice la confirmación mediante el botón OK en la esquina superior derecha.

# Modificar contacto telefónico:

- 1. Durante la inactividad pulse el botón Directorio y seleccione el grupo requerido.
- 2. Seleccione el contacto requerido pulsando el símbolo del lápiz.
- 3. Modifique el contacto telefónico.

4. Para guardar los cambios realice la confirmación mediante el botón OK en la esquina superior derecha. Borrar contacto telefónico:

- 1. Durante la inactividad pulse el botón Directorio y seleccione el grupo requerido.
- 2. Seleccione el contacto requerido pulsando el símbolo del lápiz, marque el contacto seleccionado y pulse el símbolo de la papelera.
- 3. Con el botón OK confirme el borrado del contacto seleccionado.

**Note:** También puede añadir contactos de forma sencilla desde el resumen del historial de llamadas. Ver más arriba Historial de llamadas.

# Configuración del volumen

- Configuración del volumen de la llamada en el auricular, reproductor o auriculares para la cabeza: durante la llamada pulse el botón  $\boxed{\phantom{1}1}$
- Configuración del volumen del tono: durante la inactividad del teléfono pulse el botón  $\begin{bmatrix} & \end{bmatrix}$ .

#### Tonos de timbre

1. Durante la inactividad seleccione a través del menú:

Configuración básica > Sonidos >Tonos de timbre > General.

- 2. Realizará la selección pulsando sobre el tono.
- 3. Para guardar la selección realice la confirmación mediante el botón OK en la esquina superior derecha.

#### Hacer una llamada

#### Al utilizar el auricular:

- 1. Descuelgue el auricular.
- 2. Marque el número llamado y pulse el botón Llamar.

#### Al utilizar el reproductor:

- 1. Durante la inactividad pulse el botón  $\sqrt{\frac{1}{\sqrt{2}}}$
- 2. Marque el número llamado y pulse el botón Llamar.

#### Al utilizar los auriculares para la cabeza:

1. Conecte los auriculares para la cabeza y pulse el botón  $\lceil \overline{\Omega} \rceil$  para activar la llamada con los auriculares para la cabeza.

2. Marque el número llamado y pulse el botón Llamar.

**Nota:** Los modos se pueden cambiar incluso durante la llamada mediante los botones  $\Box$  o  $\Box$ eventualmente descolgando el auricular.

# Contestación de llamadas

#### Al utilizar el auricular:

Descuelgue el auricular.

Al utilizar el reproductor:

Pulse el botón **.** 

Al utilizar los auriculares para la cabeza:

Pulse el botón  $\lceil \overline{\Omega} \rceil$ .

**Nota:** Es posible rechazar la llamada mediante el botón Rechazar.

# Finalización de la llamada

Al utilizar el auricular:

Cuelgue el auricular o pulse el botón Fin de llamada.

Al utilizar el reproductor:

Pulse el botón **o Findella** Fin de llamada.

Al utilizar los auriculares para la cabeza:

Pulse el botón Fin de llamada.

#### Redial – marcado del último número llamado

- Pulse el botón o para acceder a la lista de las Llamadas salientes, luego seleccione el número requerido pulsando sobre el contacto o pulse el botón  $\boxed{\circ}$ .
- Durante la inactividad pulse dos veces el botón [5] tras marcar el último número llamado.

# Bajada de volumen de llamada y cancelación de la bajada de volumen

- Durante la llamada pulse el botón <sup>2</sup> para apagar el micrófono.
- Vuelva a pulsar el botón  $\mathbb Z$  para cancelar la bajada de volumen.

#### Poner la llamada en espera y continuar con la llamada

Realización de una llamada nueva mientras otra llamada está en espera: Durante la llamada pulse el botón  $\left[\frac{1}{\alpha_{\rm s}}\right]$ o el botón Espera.

Para continuar con la llamada hay que realizar lo siguiente: En el caso de que solo una llamada está en espera, pulse el botón [4] o el botón Continuar.

# Desvío de llamada

Desvío sin consulta (a ciegas)

- 1. Durante la llamada pulse el botón **[4]** o el botón Desviar. La llamada se pondrá en espera.
- 2. Seleccione el número al que quiera desviar la llamada.
- 3. Pulse el botón <a>[<a>[</a> el botón Desviar.

#### Desvío con consulta

- 1. Durante la llamada pulse el botón  $\boxed{61}$  o el botón Desviar. La llamada se pondrá en espera.
- 2. Seleccione el número al que quiera desviar la llamada y pulse el botón #SEND.
- 3. Pulse el botón **[4]** o el botón Desviar.

## Redireccionar la llamada

Encendido de la redirección de llamadas:

• Durante la inactividad pulsando el botón [[4].

- Encendido de la redirección de llamadas:
	- 1. Configuración > Propiedades > Redireccionar.
	- 2. Seleccione el tipo de redirección requerido:

Siempre – Las llamadas entrantes son redireccionadas siempre.

Al estar ocupado – Las llamadas entrantes son redireccionadas cuando el número está ocupado.

Al no estar disponible – Las llamadas entrantes son redireccionadas en el caso de que nadie conteste la llamada después de un largo intervalo de tiempo.

- a) Introduzca el número para la redirección. Para el elemento Al no estar disponible debe también determinar la duración del sonido del tono antes de la redirección.
- b) Para guardar los cambios realice la confirmación mediante el botón OK en la esquina superior derecha.

# Llamada de conferencia

- 1. Durante la llamada pulse el botón Conferencia. La llamada se pondrá en espera.
- 2. Seleccione otro participante o elija un contacto del directorio y pulse el botón Conferencia.
- 3. Tras la respuesta de la otra parte vuelva a pulsar de nuevo el botón Conferencia. Todas las partes ahora forman parte de la conferencia.
- 4. Para desconectar a todos los participantes cuelgue el auricular.

# Selección rápida

#### Configurar botones de selección rápida:

1. Durante la inactividad pulse el botón Llamar y luego pulse el botón de las Teclas DSS, a las que encontrará mediante el menú: Configuración > Propiedades > Teclas DSS. Aquí se pueden observar todos los 27 botones configurables.

2. Seleccione la tecla DSS requerida y luego pase a la opción Modificar. Esto ejecutará la configuración de la tecla.

3. Del campo Tipo seleccione el elemento Selección rápida, seleccione la cuanta requerida del campo Cuenta y en

IT

- el campo Valor introduzca el número.
- 4. Para guardar los cambios realice la confirmación mediante el botón OK en la esquina superior derecha.

Uso de los botones del marcado rápido:

Pulse el botón del marcado rápido para marcar el número requerido.

# Parámetros del dispositivo

Dimensiones: 259.4 x 220 x 215 mm

Peso: 1275 g

Rango de temperatura para la función correcta del teléfono IP: 0–40 °C Humedad: 10–95 %

# Contenuto della confezione

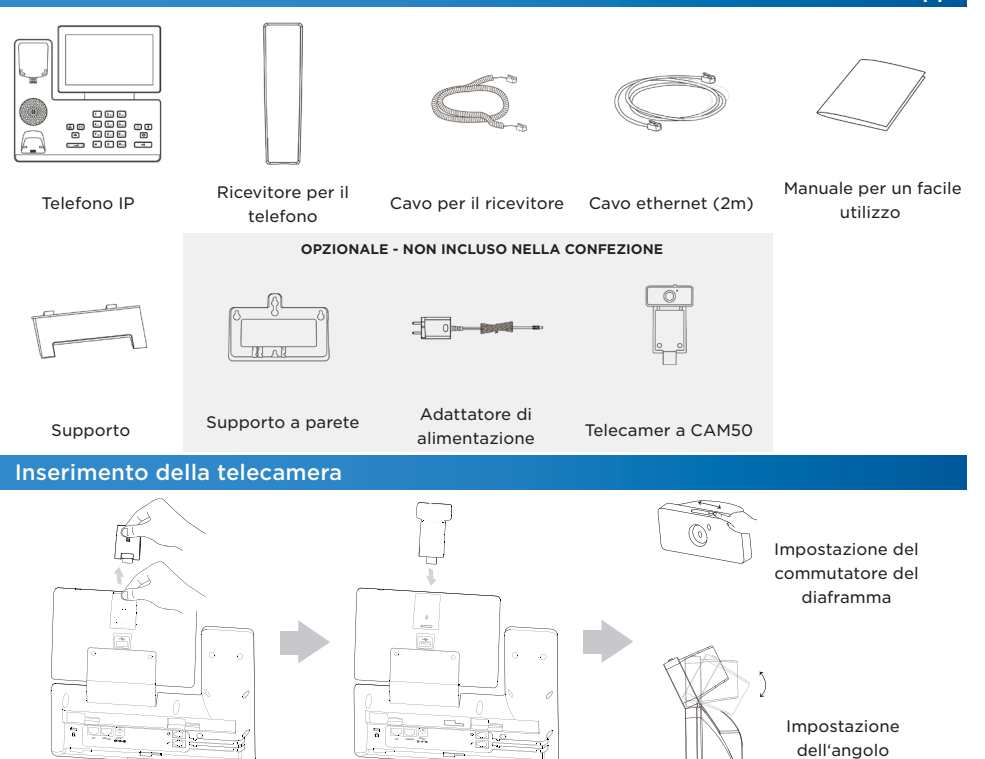

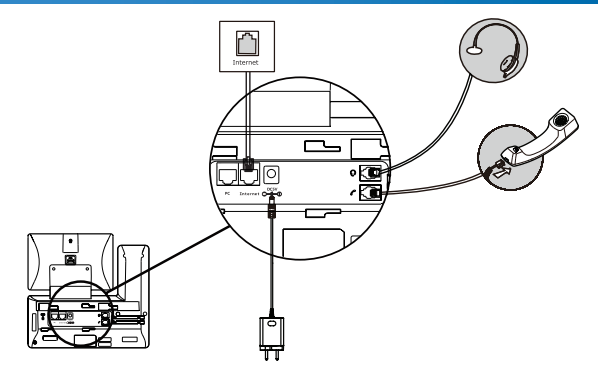

# Funzioni di base del telefono IP

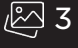

- 1. Commutatore del diaframma
- 2. Lente della telecamera
- 3. Interruttore a forcella maniglia
- 4. Altoparlante
- 5. Tasto di trasferimento di chiamata
- 6. Tasto di attesa
- 7. Tasto MESSAGGIO
- 8. Tasto VOLUME
- 9. Tastiera 10. Indicatore LED della telecamera

# Messa in funzione del dispositivo

Per mettere in funzione il dispositivo, è necessario fare quanto segue:

- collegare il telefono IP (collegare il cablaggio e l'alimentazione)
- 2N® IP Phone D7A inserimento della telecamera
- impostazioni di base del telefono IP (salvataggio dei dati di configurazione ricevuti dal vostro provider IP nella memoria di sistema del telefono)

18. USB 2.0 sul retro del telefono

11. Telecamera 12. Power LED senzor 13. Schermo tattile 14. Tasto cuffie 15. Tasto Mute 16. Tasto REDIAL 17. Tasto vivavoce

• impostazioni della lingua italiana: Menu > Basic > Language > Italian

# Connessione del dispositivo

1. Il telefono può essere collegato a Internet tramite un cavo ethernet o in modalità wireless tramite Wi-Fi.

- a) Tramite il cavo ethernet, collegare la presa "Internet" sul telefono IP direttamente al dispositivo che fornisce la connessione Internet (modem/router, modem via cavo, Wi-Fi). In questo modo, il telefono IP si collegherà alla vostra rete di computer.
- b) Tramite Wi-Fi dopo aver collegato il telefono all'adattatore di alimentazione e aver acceso il telefono, collegare la presa "PC" sul retro del telefono IP al computer. Il computer si ricollegherà poi a Internet tramite il telefono IP. Se si devono collegare più computer, si può anche usare uno switch esterno o un HUB tra il computer e il telefono.

2. Collegare la sorgente di alimentazione - adattatore al telefono tramite il connettore della presa DC5V sul retro del telefono.

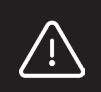

#### **Attenzione:**

Non utilizzare mai l'alimentazione elettrica e l'alimentazione PoE contemporaneamente! Si potrebbe danneggiare il dispositivo.

24

3. L'inizializzazione del telefono IP avviene automaticamente. È necessario eseguire la configurazione di base del telefono utilizzando i dati forniti dall'operatore. Se nella rete c'è un server DHCP, il telefono otterrà l'indirizzo IP automaticamente dal server. Se questo non è presente o non è attivo, è necessario impostare un indirizzo IP statico per il telefono tramite il seguente menu sul telefono: Impostazioni > Impostazioni avanzate (possibile dopo l'inserimento della password) > Rete > Porta WAN > IPv4. Dopo aver inserito l'indirizzo IP, la subnet mask, il gateway predefinito e il server DNS, confermare con OK nell'angolo in alto a destra. Nonostante ciò, consigliamo di eseguire la configurazione di base del telefono IP tramite il web management.

#### Impostazione dell'amministrazione tramite l'interfaccia web

Il telefono IP è impostato di default per ricevere un indirizzo IP dal server DHCP della vostra rete. L'indirizzo IP corrente può essere trovato semplicemente tramite il menu del telefono: Impostazioni > Stato > Rete > Stato Ipv4. Inserire l'indirizzo IP nel browser web. Il computer e il telefono devono essere collegati alla stessa rete locale. Il nome utente predefinito è "admin" e la password è "2n". Per motivi di sicurezza, dopo il primo accesso vi verrà chiesto di cambiare la password predefinita.

# Cronologia delle chiamate

- 1. Mentre il telefono è inattivo, premere il tasto Cronologia. Poi è possibile selezionare tra le categorie Chiamate perse, Chiamate in uscita, chiamate Ricevute o Trasferite. L'elenco si può scorrere.
- 2. Selezionando una voce dall'elenco, si possono eseguire altre operazioni:
	- Per comporre un numero, premere il tasto del contatto corrispondente.
	- Premere sul simbolo della matita presso il contatto corrispondente e sul simbolo del cestino per cancellare una voce dall'elenco.
	- Selezionare Chiama per comporre un numero.
	- Selezionare Aggiungi per aggiungere un numero alla rubrica telefonica.
	- Selezionare Numeri vietati per aggiungere un numero ai numeri vietati.

#### Rubrica

#### Aggiungere un contatto telefonico:

- 1. Mentre il telefono è inattivo, premere il tasto Rubrica e selezionare il gruppo desiderato
- 2. Per aggiungere un nuovo contatto, premere il tasto +.
- 3. Inserire un nome unico nel campo Nome e poi inserire il numero di telefono nei campi appropriati.
- 4. Per salvare le modifiche, confermare con il tasto OK in alto a destra

#### Modificare un contatto telefonico:

- 1. Mentre il telefono è inattivo, premere il tasto Rubrica e selezionare il gruppo desiderato
- 2. Selezionare il contatto desiderato premendo sul simbolo della matita.
- 3. Modificare il contatto telefonico.
- 4. Per salvare le modifiche, confermare con il tasto OK in alto a destra.

#### Cancellare un contatto telefonico:

- 1. Mentre il telefono è inattivo, premere il tasto Rubrica e selezionare il gruppo desiderato
- 2. Selezionare il contatto desiderato premendo sul simbolo della matita, evidenziare il contatto selezionato e premere sul simbolo del cestino.
- 3. Tramite il tasto OK, confermare la cancellazione del contatto selezionato.

**Nota:** È anche possibile aggiungere facilmente i contatti dall'elenco della cronologia delle chiamate. Vedi Cronologia delle chiamate in alto.

#### Impostare il volume

- Impostazione del volume della chiamata nel ricevitore, nell'altoparlante o nelle cuffie: durante una chiamata, premere il tasto .
- Impostazione del volume della suoneria: mentre il telefono è inattivo, premere il tasto  $\boxed{\phantom{0}^{-1}}$ .

#### Toni suoneria

1. Mentre il telefono è inattivo, selezionare tramite il menu:

- Impostazioni di base > Suoni > Suonerie > Generale.
- 2. Per effettuare la selezione, premere sul tono.
- 3. Per salvare la selezione, confermare con il pulsante OK in alto a destra.

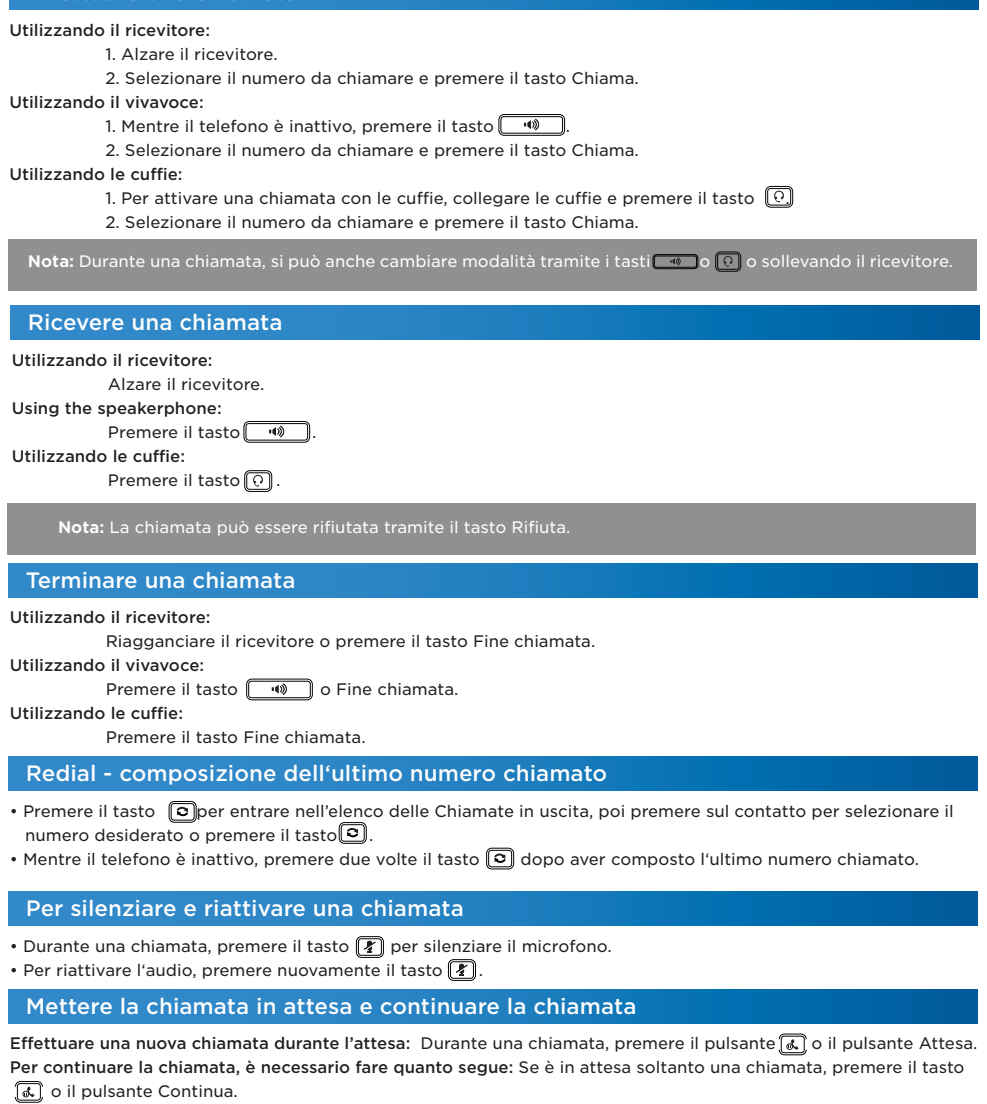

# Trasferire una chiamata

Effettuare una chiamata

Trasferimento senza consultazione (alla cieca)

- 1. Durante una chiamata, premere il tasto o il tasto <sup>[e]</sup> Trasferisci. La chiamata sarà messa in attesa.
- 2. Selezionare il numero al quale si desidera trasferire la chiamata.
- 3. Premere il tasto  $\boxed{[e]}$  o il tasto Trasferisci.

#### Trasferimento con consultazione

- 1. Durante una chiamata, premere il tasto **[**c]o il tasto Trasferisci. La chiamata sarà messa in attesa.
- 2. Selezionare il numero a cui si desidera trasferire la chiamata e premere il tasto #SEND.
- 3. Premere il tasto <a>[<a>(<a>[</a> il tasto Trasferisci.

# Attivare il trasferimento di chiamata:

• Mentre il telefono è inattivo, premere il tasto

- Attivare il trasferimento di chiamata:
	- 1. Impostazioni > Proprietà > Trasferimento di chiamata.
	- 2. Selezionare il tipo di trasferimento di chiamata desiderato:
	- Sempre Le chiamate in arrivo vengono sempre trasferite.
	- Se occupato Le chiamate in arrivo vengono trasferite se è occupato.

Se non disponibile - Le chiamate in arrivo vengono trasferite se nessuno risponde alla chiamata dopo l'intervallo di tempo specificato.

a) Inserire un numero per il trasferimento di chiamata. Per la voce Se non disponibile, selezionare anche la lunghezza dello squillo prima del trasferimento di chiamata.

b) Per salvare le modifiche, confermare con il tasto OK in alto a destra.

# Conferenza telefonica

- 1. Durante una chiamata, premere il tasto Conferenza. La chiamata sarà messa in attesa.
- 2. Selezionare un altro partecipante o scegliere un contatto dalla rubrica e premere il tasto Conferenza.
- 3. Quando l'altra parte risponde, premere nuovamente il tasto Conferenza. Tutte le parti fanno ora parte della conferenza.
- 4. Per disconnettere tutte le parti, riagganciare il ricevitore.

# Scelta rapida

# Configurare i tasti di scelta rapida:

- 1. Mentre il telefono è inattivo, premere il tasto Chiama e poi premere il tasto Tasti DSS che si può trovare tramite il menu: Impostazioni > Proprietà > Tasti DSS. Qui si possono vedere tutti i 27 tasti configurabili.
- 2. Selezionare il tasto DSS desiderato e poi passare all'opzione Modifica. In tal modo, verrà visualizzata la configurazione del tasto.
- 3. Dal campo Tipo, selezionare la voce Scelta rapida, selezionare l'account desiderato dal campo Account e inserire un numero nel campo Valore.
- 4. Per salvare le modifiche, confermare con il tasto OK in alto a destra.

Configurare i tasti di scelta rapida:

Premere il pulsante di scelta rapida per comporre il numero desiderato.

# Parametri del dispositivo

Dimensioni: 259.4 x 220 x 215 mm

Peso: 1275 g

Intervallo di temperatura per il corretto funzionamento del telefono IP: 0–40 °C Umidità: 10–95 %

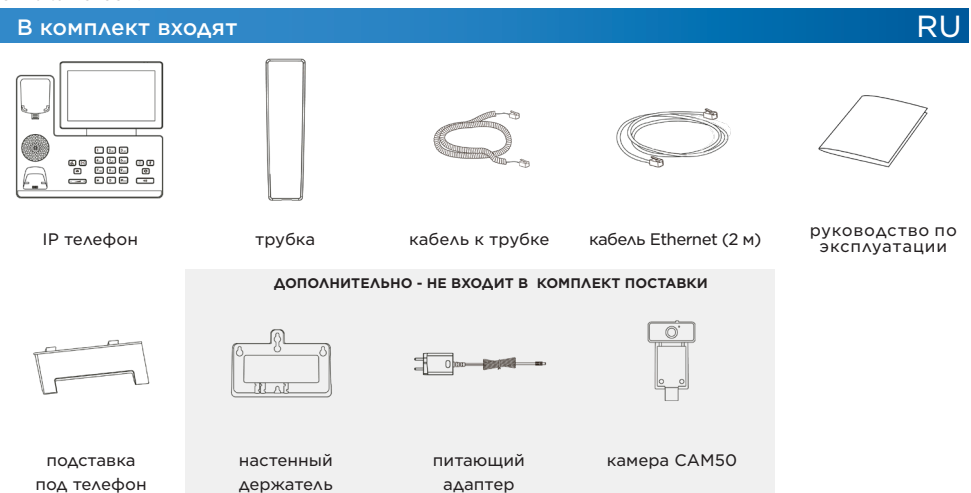

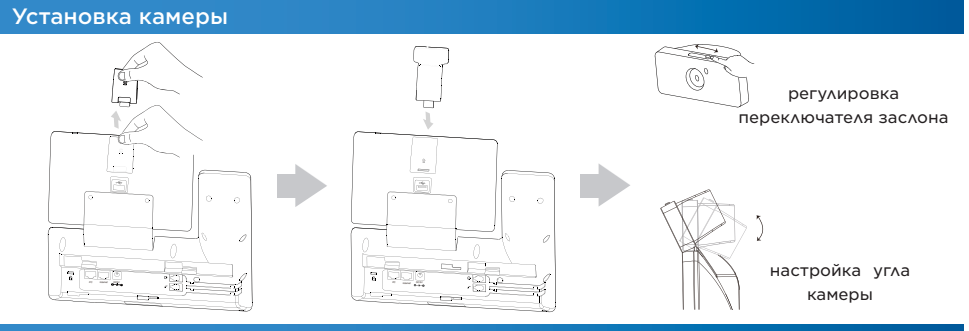

# Подключение кабеля

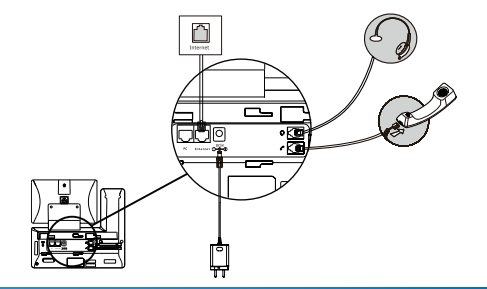

# Основные функции IP телефона

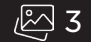

- 1. Переключатель заслона
- 2. Линза камеры
- 3. Вилочный переключатель рычажок
- 4. Репродуктор
- 5. Кнопка переключения
- 6. Кнопка ожидания
- 7. Кнопка СООБЩЕНИЕ
- 8. Кнопка ГРОМКОСТЬ
- 9. Клавиатура

# Ввод в эксплуатацию

Для ввода устройства в эксплуатацию следует:

- подключить IP-телефон (соединить кабель с источником питания)
- 2N<sup>®</sup> IP Phone D7A установить камеру
- выполнить базовые настройки IP-телефона (сохранение в системной памяти телефона данных конфигурации телефона, полученных от IP-поставщика)

11. Камера<sup>.</sup>

13. Сенсорный экран 14. Кнопка записи 15. Кнопка тихого режима 16. Кнопка ПОВТОРНОГО 17. Кнопка громкой связи

10. Светодиодный индикатор камеры

18. Разъем USB 2.0 с задней стороны телефона

12. Светодиодный датчик питания

• настройка русский : Menu > Basic > Language > русский

#### Подключение устройства

1. Телефон можно подключить к сети Интернет при помощи кабеля Ethernet или посредством беспроводной связи Wi-Fi.

a) С помощью кабеля Ethernet соедините гнездо «Интернет» на IP-телефоне напосредственно с устройством, обеспечивающим подключение к сети Интернет (модем/маршрутизатор, кабельный модем, Wi-Fi).

b) Через Wi-Fi – после подключения телефона к адаптеру питания и включения телефона соедините гнезно PC, расположенное с задней стороны IP-телефона, с компьютером. Так компьютер будет подключен к сети Интернет через IP-телефон. При подключении нескольких компьютеров между компьютером и телефоном может быть установлен внешний переключатель или HUB.

2. Источник питания – подключите адаптер к телефону через гнездо DC5V, расположенное с задней стороны телефона.

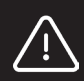

**Примечание:** 

Ни в коем случае не используйте одновременно питание от источника питания и PoE! Это может привести к повреждению устройства.

3. Автоматически произойдет инициализация IP-телефона. Выполните базовые настройки телефона, используя данные, предоставленные оператором. Если в сети присутствует сервер DHCP, телефону будет автоматически сервером присвоен IP-адрес. Если он отсутствует или неактивен, на телефоне необходимо будет установить статический IP-адрес через меню в телефоне: Настройки > Расширенные настройки (доступны после ввода пароля) > Сеть > Порт WAN > IPv4. После ввода IP-адреса, маски подсети, исходного шлюза и DNS-сервера подтвердите настройки нажатием OK в правом верхнем углу. После этого все же рекомендуется выполнить базовую настройку IP-телефона при помощи веб-менеджмента.

# Настройка администрирования через веб-интерфейс

IP-телефон в стантартном варианте настроен для принятия IP-адреса DHCP-сервера вашей сети. Действующий IP-адрес можно легко выяснить через меню в телефоне: Настройки > Статус > Сеть > Статус Ipv4. Введите IP-адрес в веб-браузер. Компьютер и телефон должны быть подключены к одинаковой локальной сети. Изначальное имя пользователя: ..admin", пароль: ..2n". В целях безопасности после первой регистрации вам придет уведомление о необходимости изменить пароль.

#### История звонков

1. Когда телефон не занят, нажмите на кнопку История. Затем можно выбирать из категорий Пропущенные, Исходящие звонки, Входящие или Переадресованные звонки. Список можно листать.

2. Выбирая позиции из списка, можно осуществлять прочие операции:

- Нажмите на кнопку контакта для набора нужного номера.
- Для удаления позиции из списка нажмите на знак карандаша возле соответствующего контакта, а затем на знак корзины.
- Выберите Звонить для набора номера.
- Выберите Добавить, чтобы добавить номер в список контактов.
- Выберите Заблокированные номера, чтобы добавить номер к числу заблокированных номеров.

#### Справочник

#### Добавление тел. номера:

- 1. При отсутствии действий нажмите на кнопку Справочник и выберите нужную группу.
- 2. Нажмите на кнопку +, чтобы добавить новый контакт.
- 3. В поле Имя укажите уникальное имя, и в соответствующее поле введите номер телефона.
- 4. После сохранения изменений подтвердите нажатием на кнопку ОК в правом верхнем углу.

#### Изменение телефонного контакта:

- 1. При отсутствии действий нажмите на кнопку Справочник и выберите нужную группу.
- 2. Выберите нужный контакт, нажав на символ карандаша.
- 3. Измените телефонный контакт.
- 4. Для сохранения изменений нажмите ОК в правом верхнем углу.

#### Удаление телефонного контакта:

- 1. При отсутствии действий нажмите на кнопку Справочник и выберите нужную группу.
- 2. Выберите нужный контакт. Нажатием на знак карандаша обозначьте выбранный контакт и нажмите на знак корзины.
- 3. Нажатием кнопки ОК подтвердите удаление выбранного контакта.

**Примечание:** Можно легко добавлять контакты из истории звонков. См. выше История звонков.

#### Настройка громкости

• Регулировка громкости звука в трубке, репродукторе или гарнитуре: во время разговора нажмите на кнопку  $\overline{\phantom{a}}$ 

• Настройка громкости звонка: когда телефон не занят, нажмите на кнопку  $\lceil \cdot \rceil$ 

# Рингтоны

1. Когда телефон не занят, выберите в меню:

Базовые настройки > Звуки > Рингтоны > Стандартный.

2. Для выбора нажмите на тон.

3. Чтобы сохранить выбранные настройки, нажмите на кнопку ОК в правом верхнем углу.

#### Осуществление вызова

#### При использовании трубки:

1. Поднимите трубку.

2. Выберите нужный номер и нажмите на кнопку Позвонить.

#### При использовании репродуктора:

1. Если телефон не занят, нажмите на кнопку  $\left[\begin{array}{c} \bullet \\ \bullet \end{array}\right]$ .

2. Выберите нужный номер и нажмите на кнопку Позвонить.

#### При использовании гарнитуры:

- 1. Подсоедините гарнитуру и нажмите на кнопку  $\lceil \widehat{\Omega} \rceil$ , чтобы активировать возможность звонка с использованием гарнитуры.
- 2. Выберите нужный номер и нажмите на кнопку Позвонить.

Примечание: Режимы можно переключать во время разговора при помощи кнопок **водитать** или о или поднятием трубки.

# Принятие вызова

При использовании трубки:

Поднимите трубку.

При использовании репродуктора:

Нажмите на кнопку  $\sqrt{\phantom{a}}$ 

При использовании гарнитуры:

Нажмите на кнопку  $[0]$ 

Примечание: Вызов можно отклонить нажатием на кнопку Сброс.

#### Завершение связи

При использовании трубки:

Повесьте трубку или нажмите на кнопку Конец связи.

При использовании репродуктора:

Нажмите на кнопку **4** или Конец связи.

При использовании гарнитуры:

Нажмите на кнопку Конец связи.

# Redial – повторный набор последнего номера

Нажмите на кнопку для входа в список Исходящих звонков, затем нажатием на контакт выберите необходимый номер или нажмите на кнопку ...

• Когда телефон не занят, нажмите дважды на кнопку  $\overline{\circ}$  после последнего набора номера.

#### Отключение звука и отмена отключения звука

• Во время разговора нажмите на кнопку  $\mathbb{F}_2$ , чтобы выключить микрофон.

• Нажмите на кнопку  $\lceil\!\!\lceil\ell\rceil\!\!\rceil$ еще раз, чтобы отменить выключение.

#### Приостановление и возобновление разговора

Другой сеанс связи во время приостановленного разговора: Во время сеанса связи нажмите на кнопку  $\lceil \frac{1}{\delta h} \rceil$ или на кнопку Ожидание.

Чтобы возобновить разговор выполните следующие действия:

Если в режиме ожидания находится только один разговор, нажмите на кнопку *[а*.] или на кнопку Продолжить.

Переключение без согласования (вслепую)

- 1. Во время разговора нажмите на кнопку  $\lbrack \mathbb{G} \rbrack$ или на кнопку Переключить. Разговор будет переключен в режим ожидания.
- 2. Выберите номер, на который вы хотите переключить вызов.
- 3. Нажмите на кнопку или на кнопку Переключить.

#### Переключение с согласованием

- 1. Во время разговора нажмите на кнопку  $[\![\mathfrak{K}]\!]$ или на кнопку Переключить. Разговор будет переключен в режим ожидания.
- 2. Выберите номер, на который вы хотите переключить вызов, а затем нажмите на кнопку #SEND.
- 3. Нажмите на кнопку [ [ ] или на кнопку Переключить.

#### Переадресация вызова

#### Переадресация вызова

Когда телефон не занят, нажмите на кнопку .

#### Включение переадресации вызовов:

1. Настройки > Особенности > Переадресация.

2. Выберите необходимый тип переадресации:

Всегда – всегда переадресовывать входящие звонки.

Когда занято – переадресовывать входящие звонки, если линия занята.

В случае недоступности – входящие звонки переадресовываются, если по прошествии указанного периода времени нет ответа.

a) Укажите номер телефона для переадресации звонка. В опции В случае недоступности укажите продолжительность дозвона перед переадресацией.

b) Для сохранения изменений нажмите ОК в правом верхнем углу.

# Конференц-звонок

- 1. Во время разговора нажмите на кнопку Конференция. Разговор будет переключен в режим ожидания.
- 2. Выберите второго участника или контакт из справочника и нажмите на кнопку Конференция.
- 3. После ответа второй стороны повторно нажмите на кнопку Конференция. Теперь все стороны стали участниками конференц-звонка.
- 4. После отсоединения всех участников повесьте трубку.

#### Быстрый выбор

#### Конфигурация кнопок быстрого выбора:

- 1. Когда телефон не занят, нажмите на кнопку Звонить, а затем на кнопку Клавиши DSS, которые вы найдете в меню: Настройки > Особенности > Клавиши DSS. Здесь можно увидеть все 27 конфигурируемых кнопок.
- 2. Выберите нужную клавишу DSS, а после этого перейдите к функции Изменить. Это позволит осуществить настройку клавиши.
- 3. Из поля Тип выберите позицию Быстрый выбор, выберите необходимую учетную запись в поле Учетная запись, а в поле Значение укажите номер.
- 4. Для сохранения изменений нажмите ОК в правом верхнем углу.

#### Использовать кнопки быстрого выбора:

Нажмите на кнопку быстрого выбора при наборе нужного номера.

# Параметры устройства

Размеры 259.4 x 220 x 215 мм Масса: 1275 г Температурный диапазон для правильной работы IP-телефона. 0–40 °C Влажность: 10–95 %

Hereby, 2N TELEKOMUNIKACE a.s. declares that the radio equipment type 2N® IP Phone D7A is in compliance with directives 2014/53/EU and 2011/65/EU. The full text of the EU declaration of conformity is available at the internet address www.2n.com.

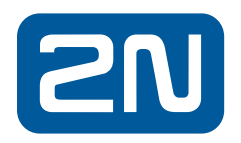

wiki.2n.com

2585v1.1